## **Anleitung: Netzwerk-Kommunikation mit** *Socket Sniff* **analysieren**

- 1. Starte **zuerst** dein **E-Mail-Programm** (z.B. *Thunderbird*)!
- 2. Starte **dann** das Programm *Socket Sniff*!
- 3. Beim Starten des Programms öffnet sich ein Fenster mit dem Titel "Zu erfassenden Prozess auswählen". Wähle hier das gestartete E-Mail-Programm aus und bestätige mit "OK":

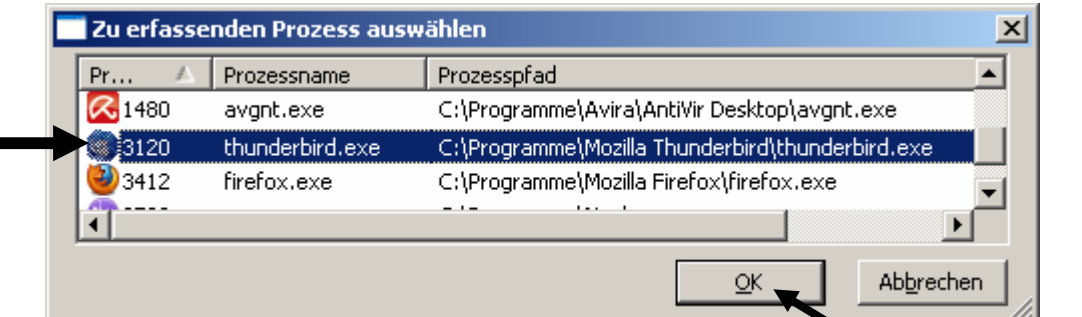

4. Interessant ist nun vor allem die Kommunikation mit dem **Fernanschluss 25** zum Versenden von E-Mails und dem **Fernanschluss 110** zum Empfangen von E-Mails (Ein Fernanschluss wird im Englischen als **port** bezeichnet).

Dabei sind vom Server empfangene Mitteilungen mit "Empfangen: " markiert, von deinem Computer gesendete Mitteilungen dagegen mit "Senden:".

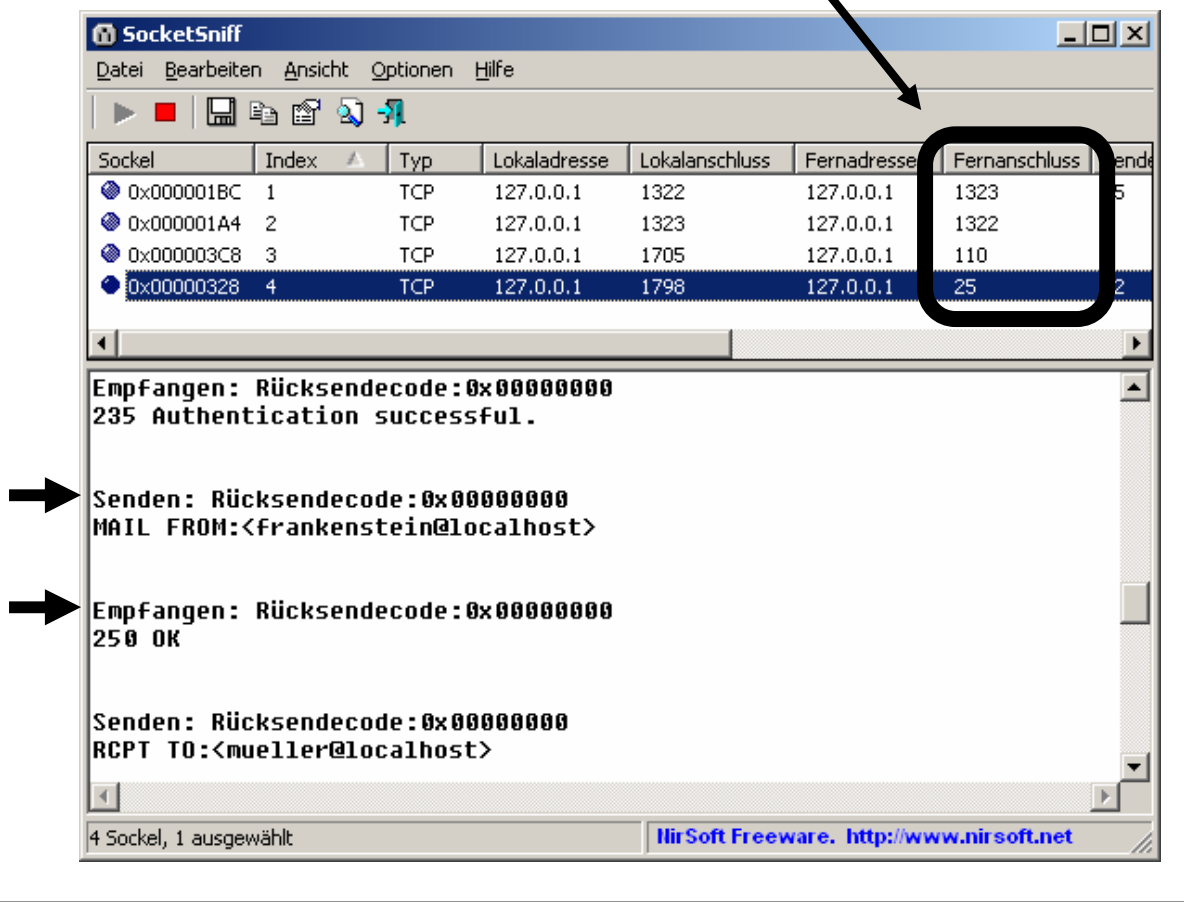